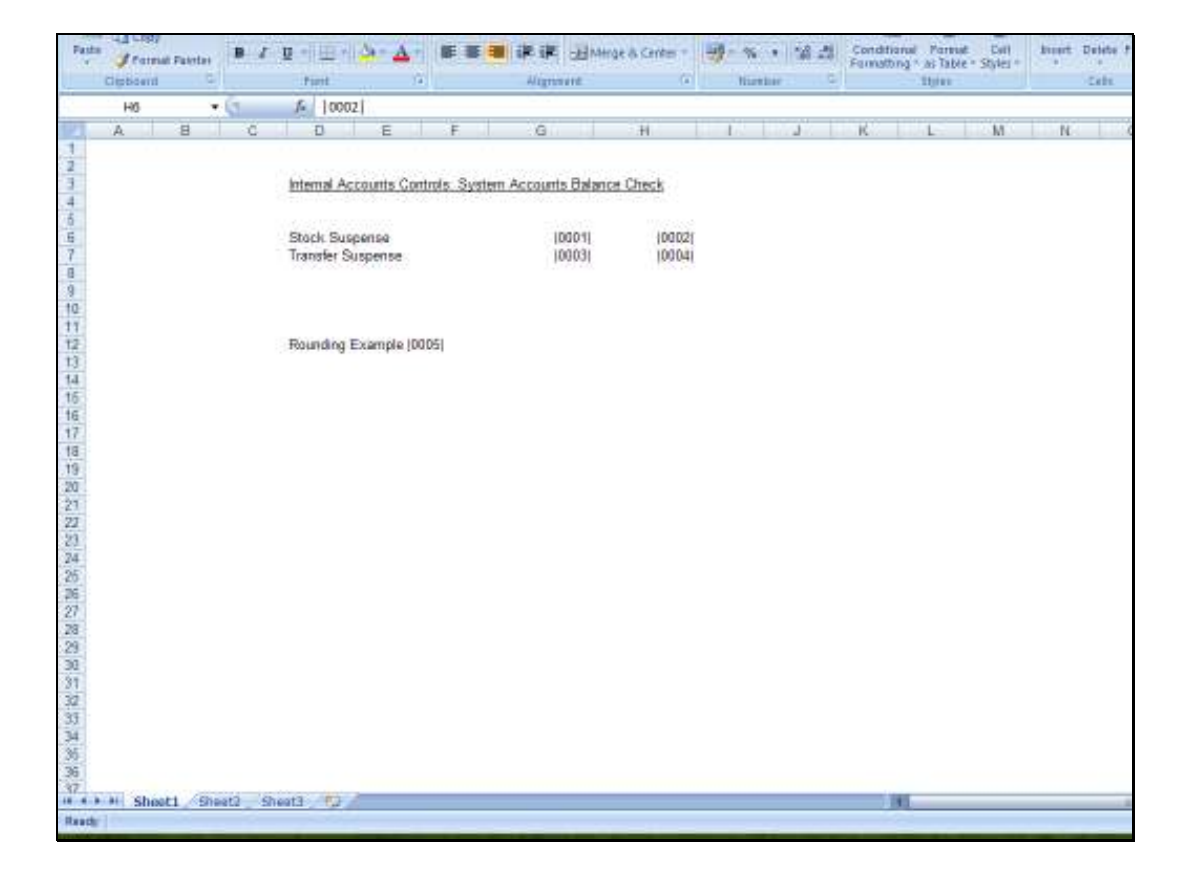

Slide notes: Alignment for Tag Results are set in 2 places. In the 1st instance, we choose alignment in the Layout.

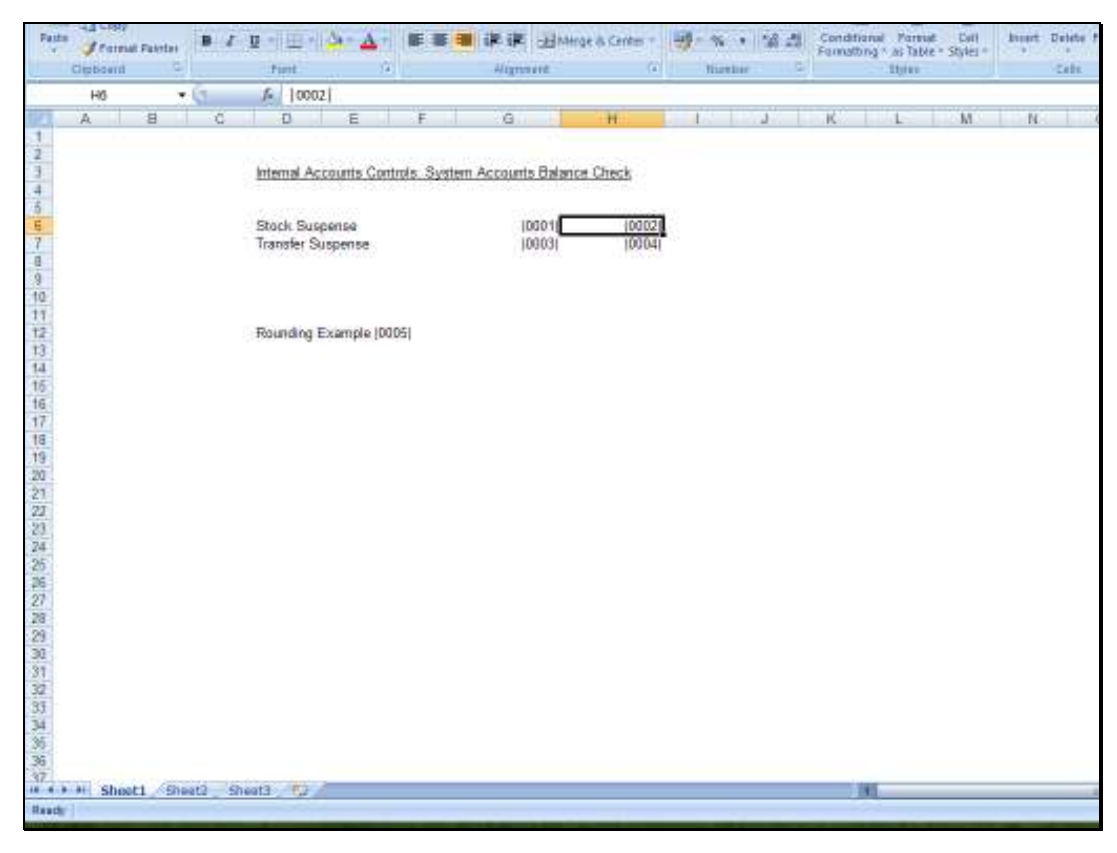

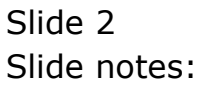

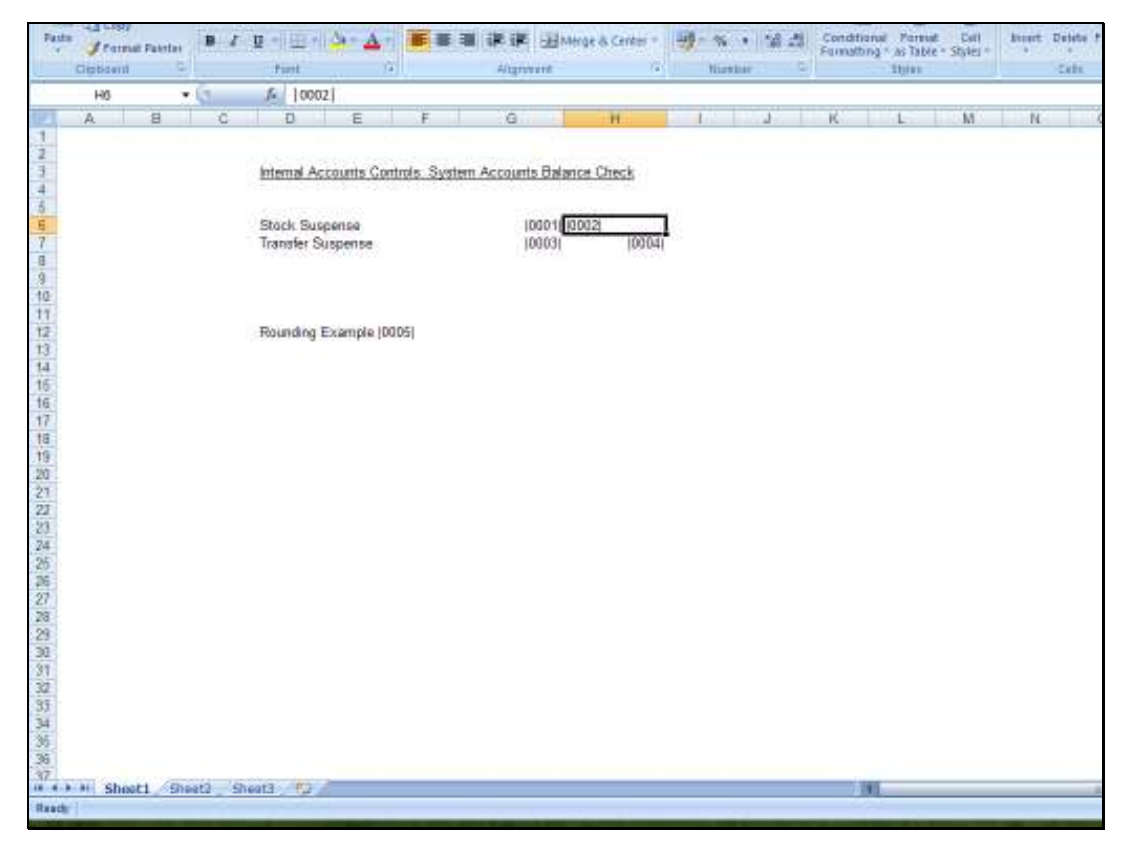

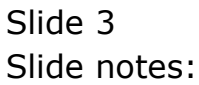

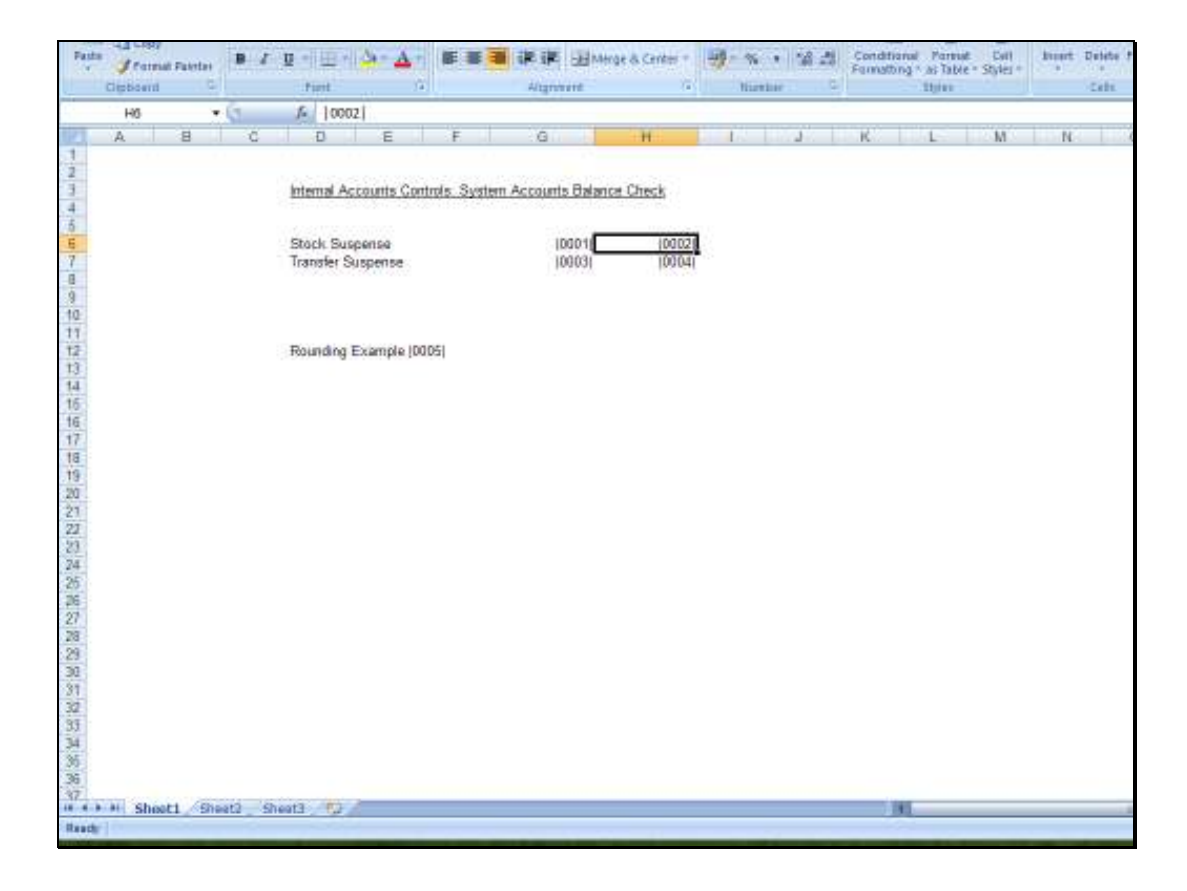

Slide notes: So we can select the alignment of the expected result by aligning the Tag.

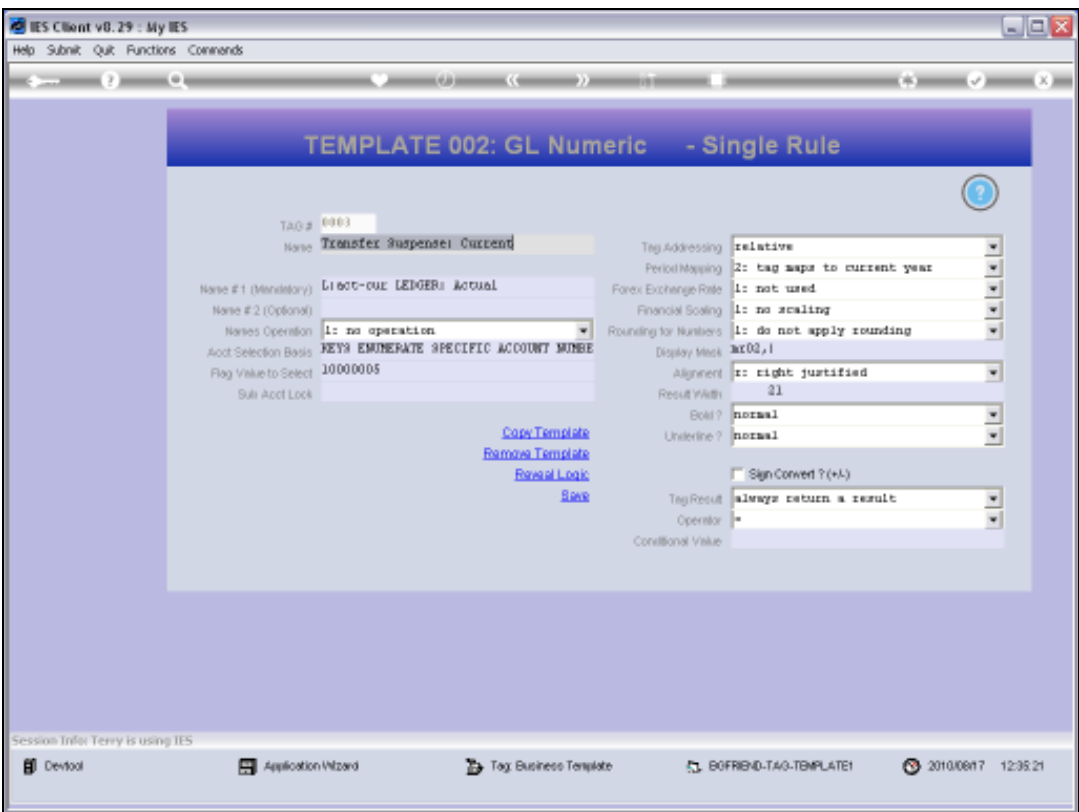

Slide notes: And at the Tag Template, we choose alignment as well. In this case, the system already knows which Templates will produce Numbers or Text or other Values, and defaults accordingly. Therefore, we usually do not have to make any change on the Template.

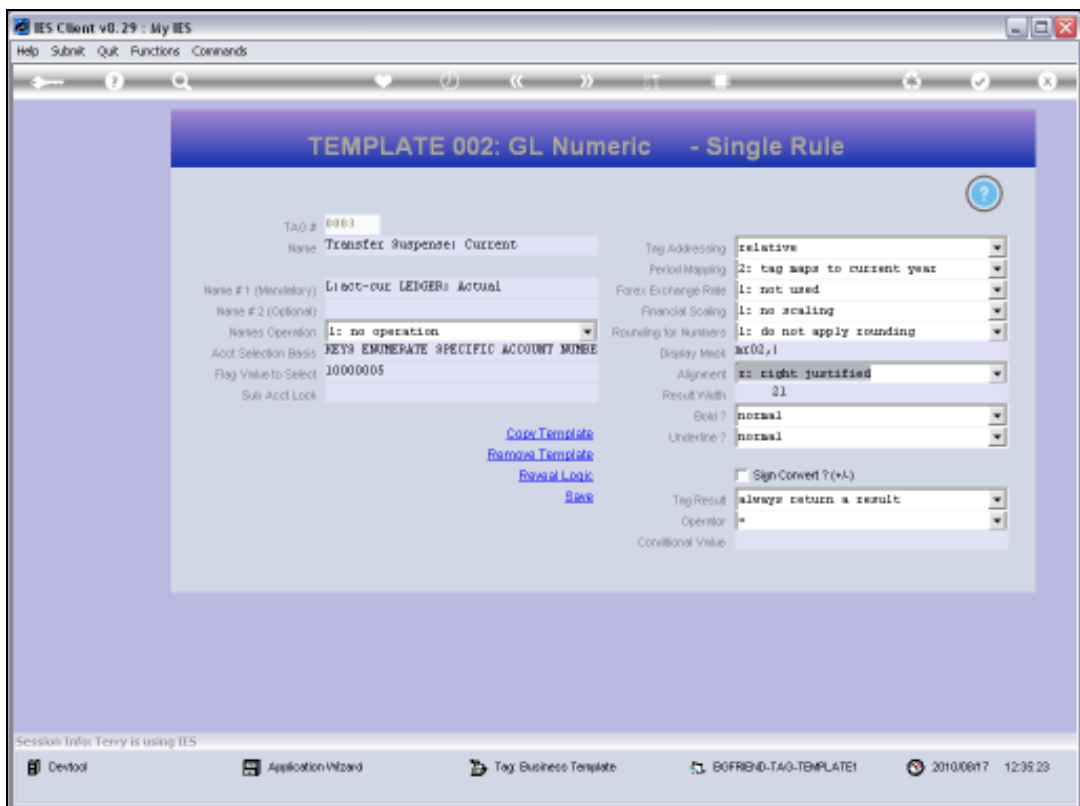

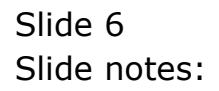

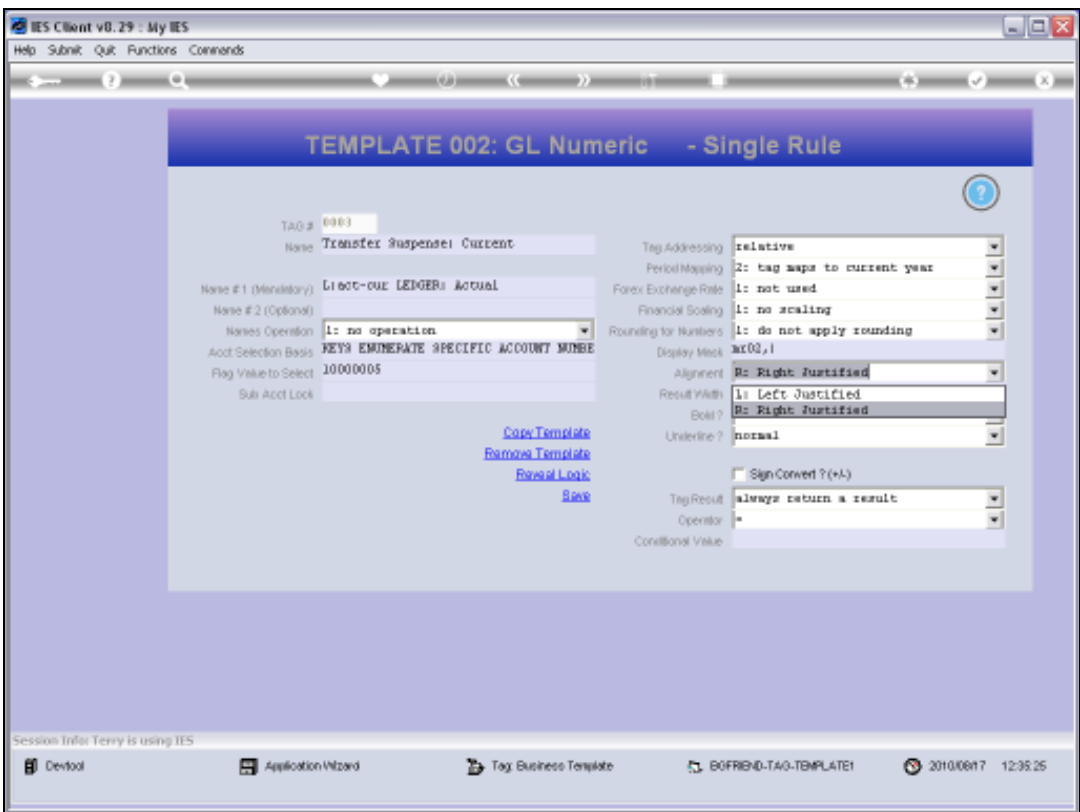

Slide notes: Nonetheless, it is worth noting that when the space allowed for an expected result on the Layout turns out to be less than what is required, then the alignment has an impact on which side of the Value that gets chopped off. Depending on the Editor being used for the Layout, the cell sizes for Tag Results may be locked and the final HTML will then only allow Values of a certain size.

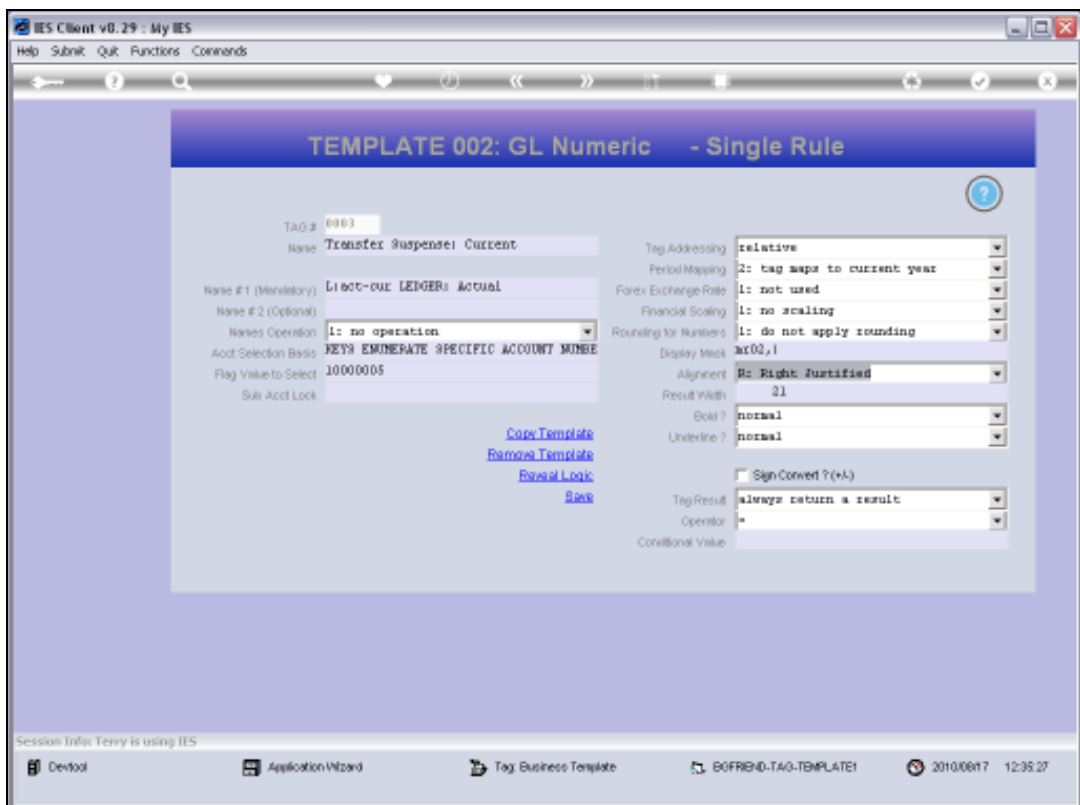

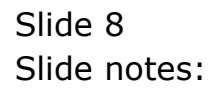